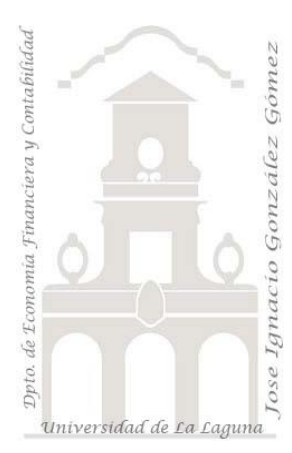

# Caso 315 Bisbé - *Power BI esencial* (III)

*3 Casos PBI y DAX. Caso: Comparar datos en el tiempo con SAMEPERIODLASTYEAR.pbix Medidas: SAMEPERIODLASTYEAR Visualizaciones: Matriz y Segmentadores*

*Jose Ignacio González Gómez Departamento de Economía, Contabilidad y Finanzas - Universidad de La Laguna* [www.jggomez.eu](http://www.jggomez.eu/) **C** *C<sub>2.1</sub>* **B** *V.2.1 Ejercicio Basado: Power BI esencial – Ana María Bisbé York* [\(Enlace\)](https://www.linkedin.com/learning/power-bi-esencial/ejemplos-de-uso-de-funciones-en-dax?autoAdvance=true&autoSkip=false&autoplay=true&resume=true)

**Presentacion del caso "Comparar datos en el tiempo con SAMEPERIODLASTYEA"** 

#### **DATASET**

Vamos a estudiar en este caso como se ha aplicado la función SAMEPERIODLASTYEA

#### **Modelo de datos y relaciones**

Partimos de los datos del caso ya estudiado con las siguientes medidas, relaciones y visualizaciones disponibles (descargar fichero origen)

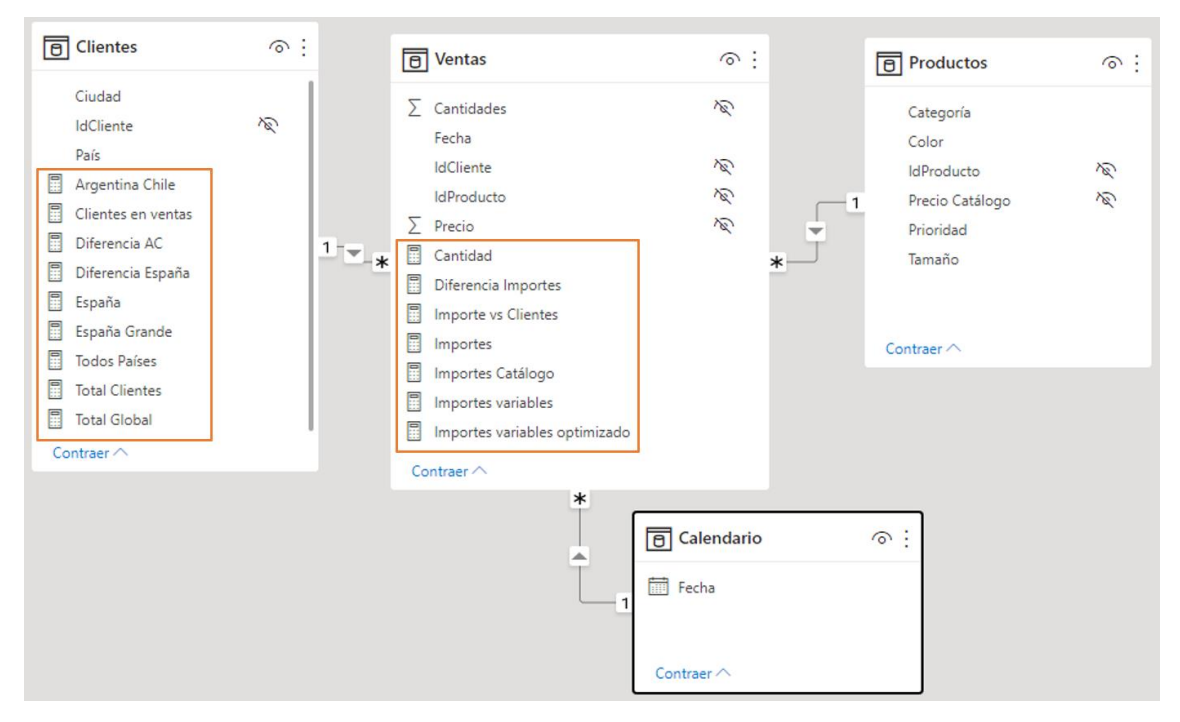

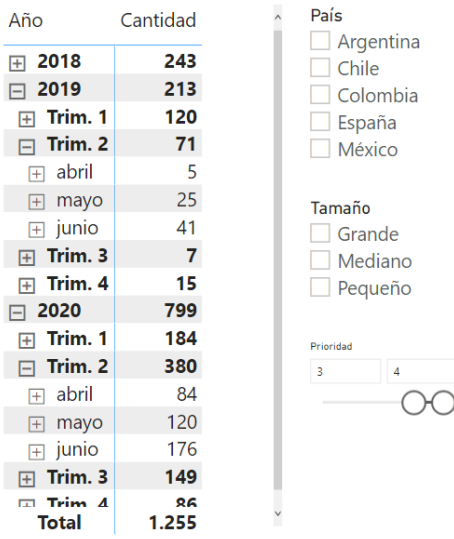

### **Medidas con CALCULATE**

Recordamos que disponemos de la medida Cantidad creada anteriormente usando la función de agregación SUM y que utilizaremos en varios de nuestras medidas nuevas así como en objetos visuales.

**Cantidad** = SUM(Ventas[Cantidades])

Deseamos crear la siguiente medida

1. Mismo nivel año anterior: Esta medida lo que calcula son la cantidad de ventas (medida ventas) del periodo anterior al referenciado Mismo nivel año anterior=CALCULATE([Cantidad],SAMEPERIODLASTYEAR (Calendario[Fecha]))

## **Reportes y Cuadros de Mando desarrollados**

Vamos a comparar las ventas en distintos momentos de tiempo con la función creada Mismo nivel año anterior

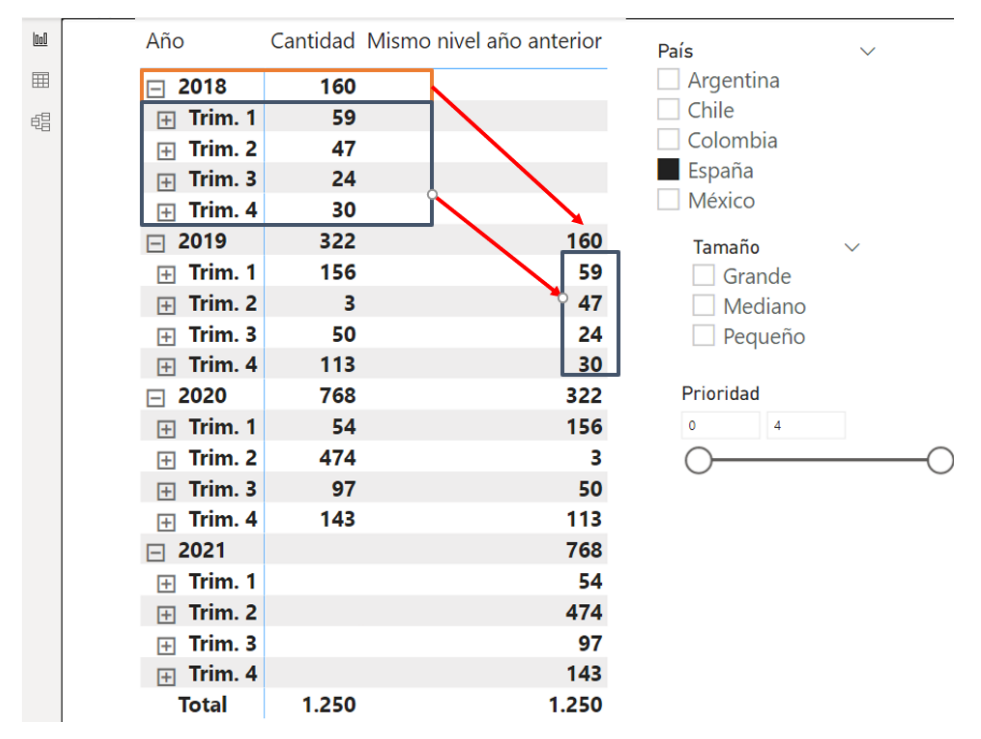